# **OpenAM**

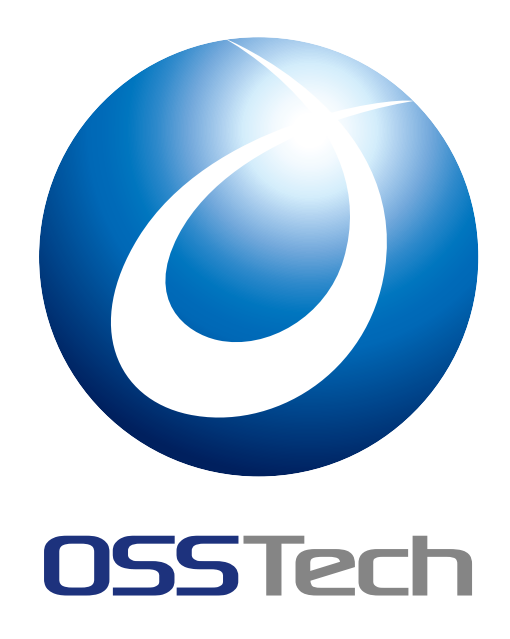

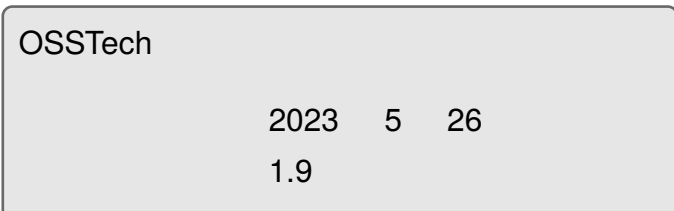

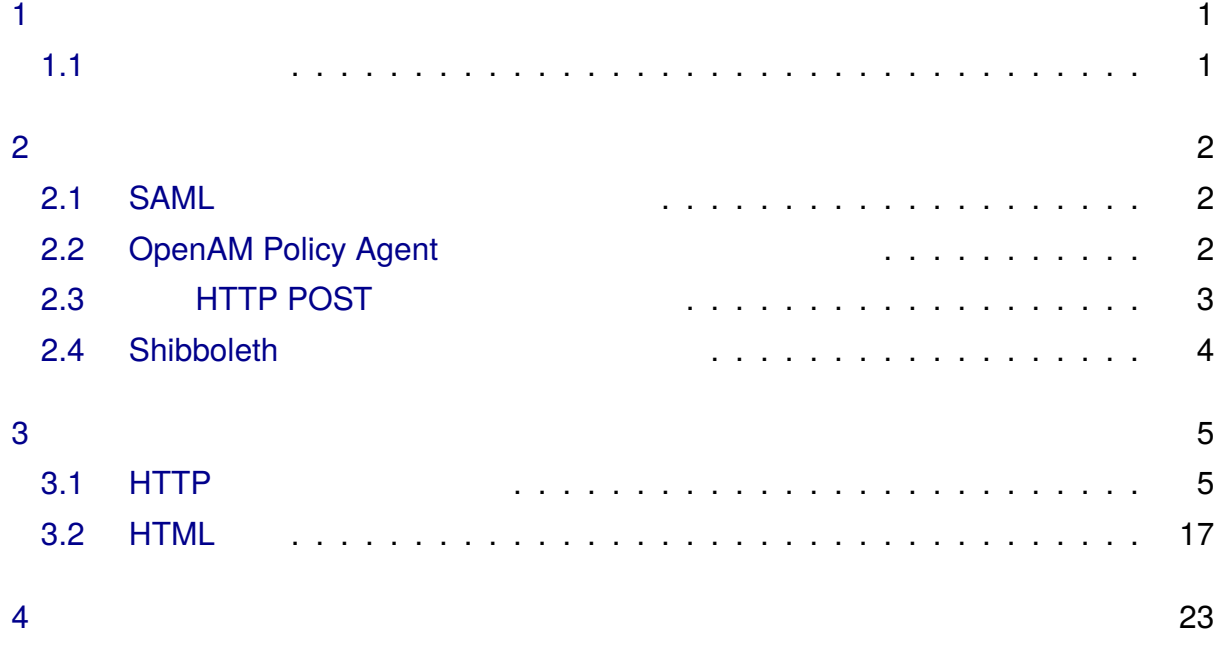

<span id="page-2-0"></span>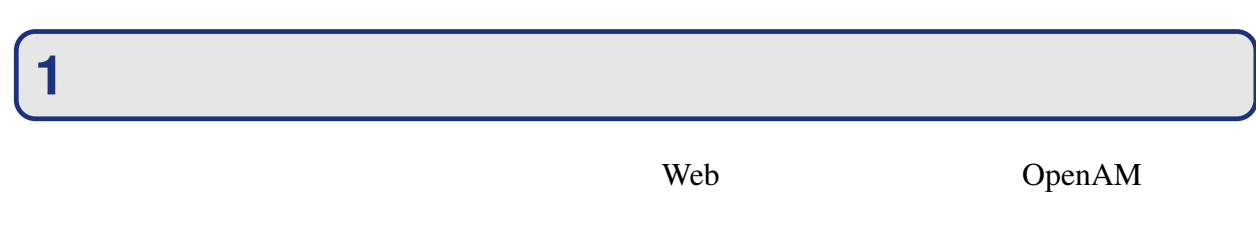

### <span id="page-2-1"></span>**1.1 判定フロー**

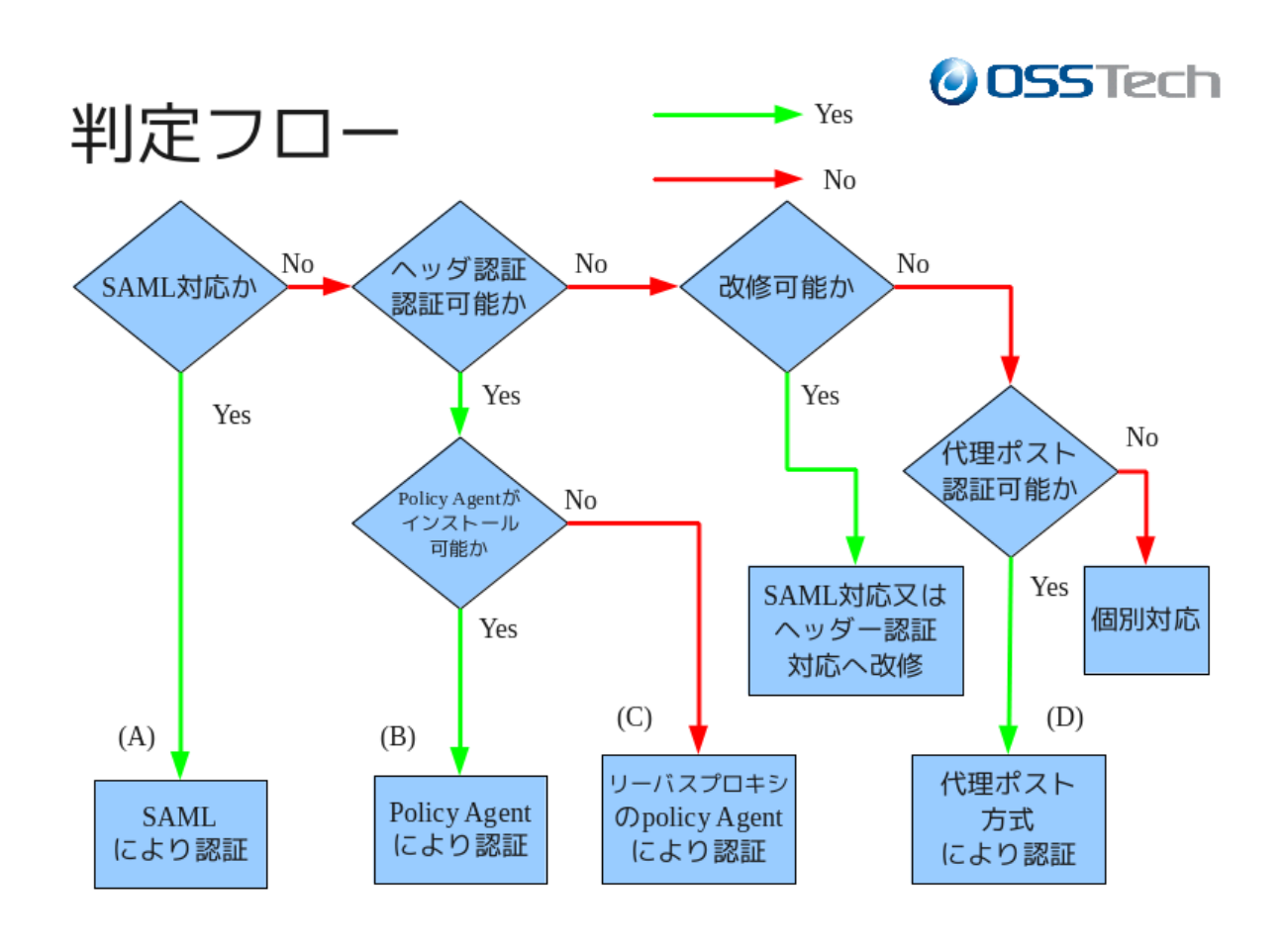

1 判定フロー

<span id="page-3-0"></span>**2 各シングルサインオン方式における可否条件**

### <span id="page-3-1"></span>**2.1 SAML**

 $SAML$ 

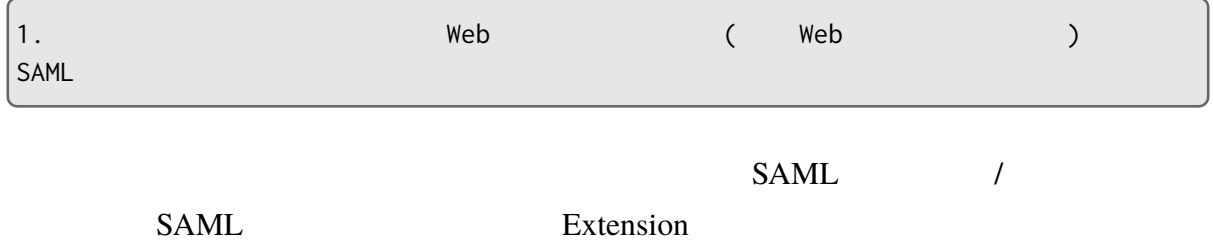

### <span id="page-3-2"></span>**2.2 OpenAM Policy Agent**

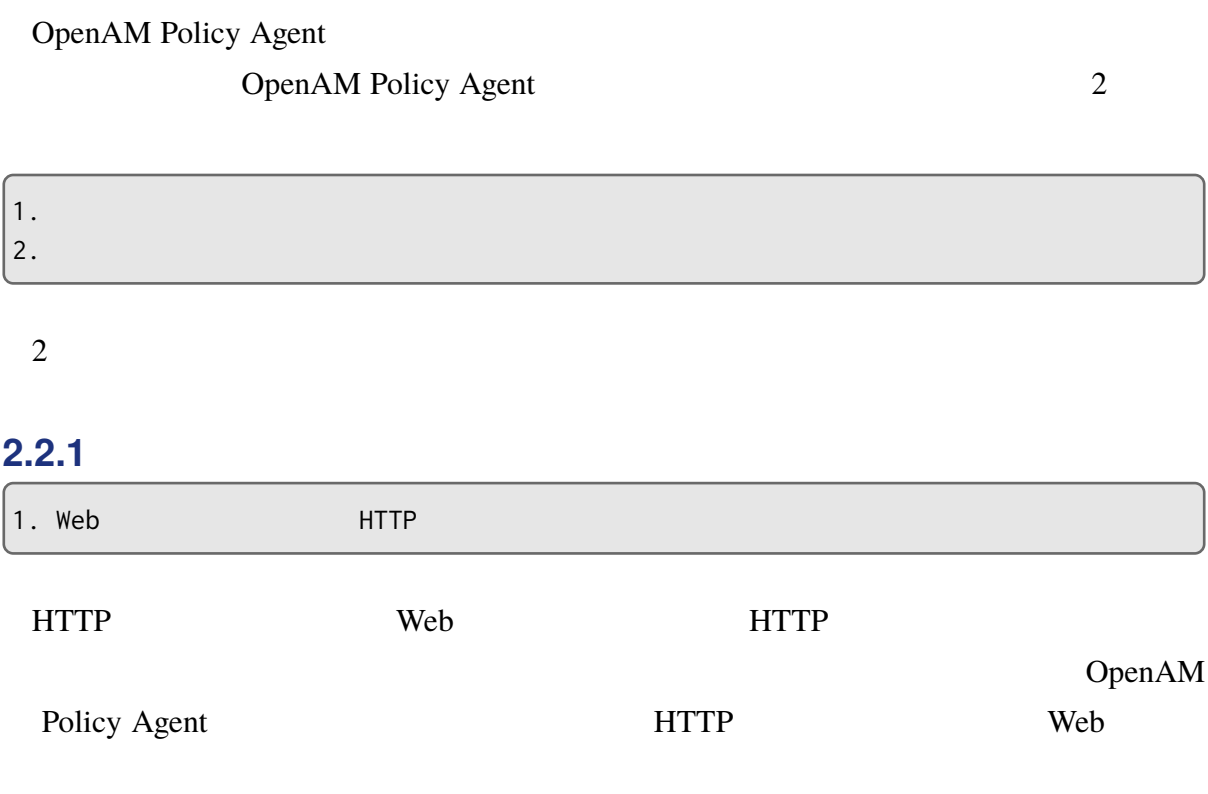

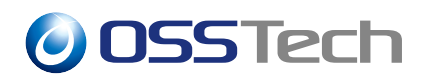

### OpenAM Policy Agent 
Web

**HTTP** And Allen the Mass of the Mass of the Mass of the Mass of the Mass of the Mass of the Mass of the Mass of the Mass of the Mass of the Mass of the Mass of the Mass of the Mass of the Mass of the Mass of the Mass of t

### **2.2.2 エージェント型シングルサインオンが可能な条件**

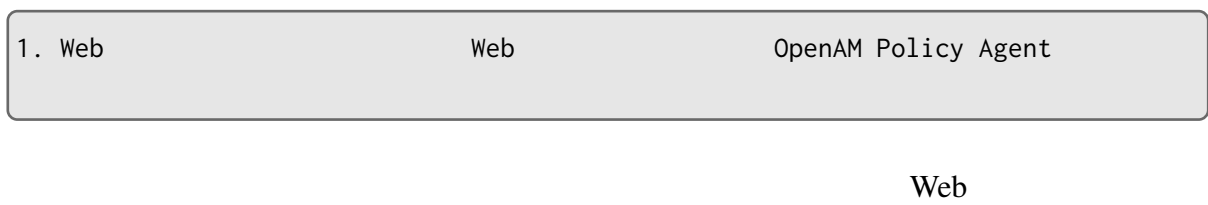

### **2.2.3 リバースプロキシ型シングルサインオンが可能な条件**

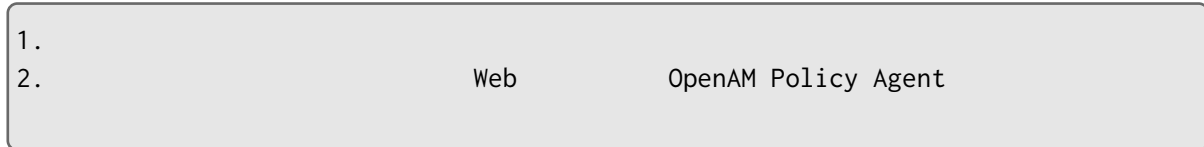

この条件に当てはまらない場合は、以下に続く方式を検討するか、Web アプリケーション

### <span id="page-4-0"></span>**2.3 HTTP POST**

代理 HTTP POST 型とは、ユーザーの代わりにプログラムに ID/PW を送信させる方式で

HTTP POST

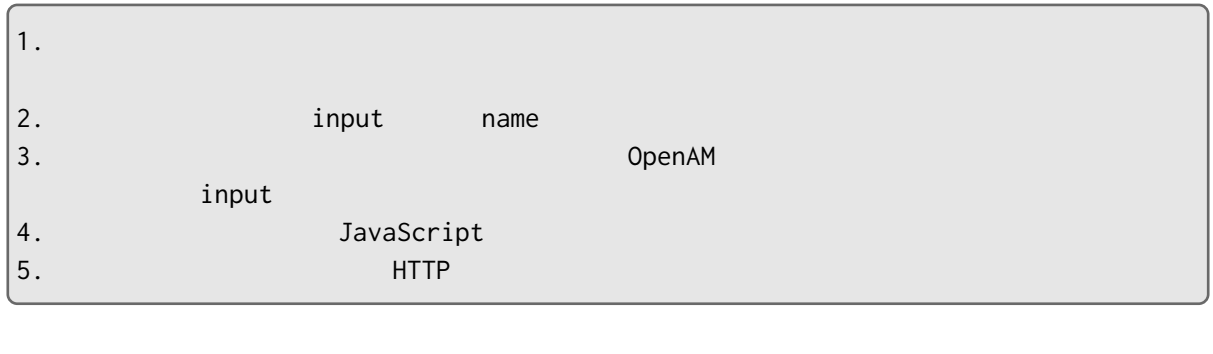

OpenAM (mod\_authproxy)

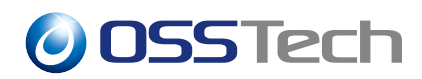

この条件に当てはまらない場合は、個別に調査するか、Web アプリケーションの改修を検

### <span id="page-5-0"></span>**2.4 Shibboleth**

Shibboleth **Example**  $\mathcal{L}$  is the set of  $\mathcal{L}$  is the set of  $\mathcal{L}$  is the set of  $\mathcal{L}$  is the set of  $\mathcal{L}$  is the set of  $\mathcal{L}$  is the set of  $\mathcal{L}$  is the set of  $\mathcal{L}$  is the set of  $\mathcal{L}$  is the s

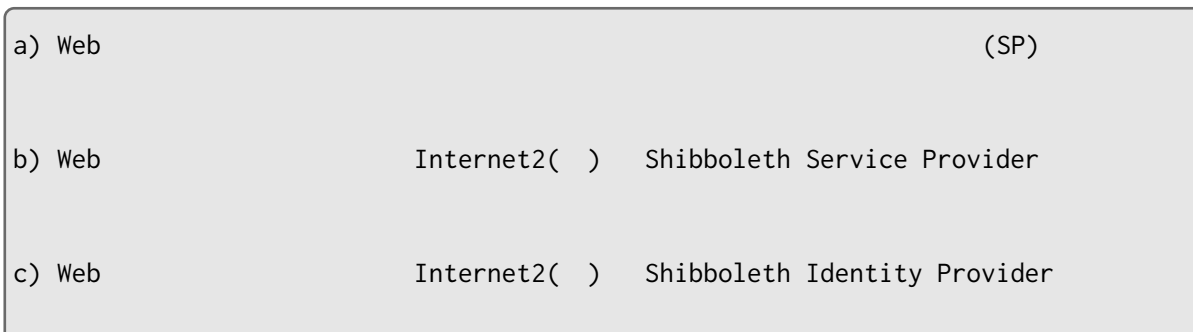

学術認証フェデレーションのサービスプロバイダーについては以下の URL をご参照くだ

http://www.gakunin.jp/docs/fed/participants

これらの条件に当てはまらない場合は、Web アプリケーションを個別に調査する必要が

Internet2 Shibboleth http://shibboleth.net/

**3 各種調査手順**

### <span id="page-6-0"></span>**3.1 HTTP リクエスト再現調査**

<span id="page-6-1"></span>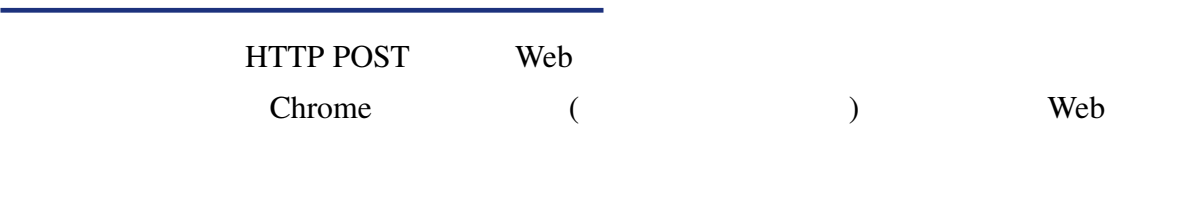

### **3.1.1**

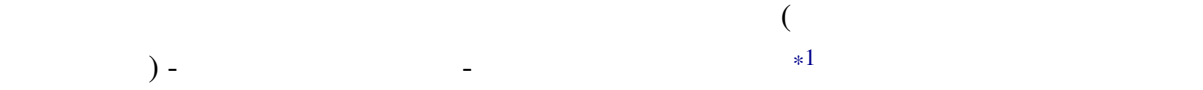

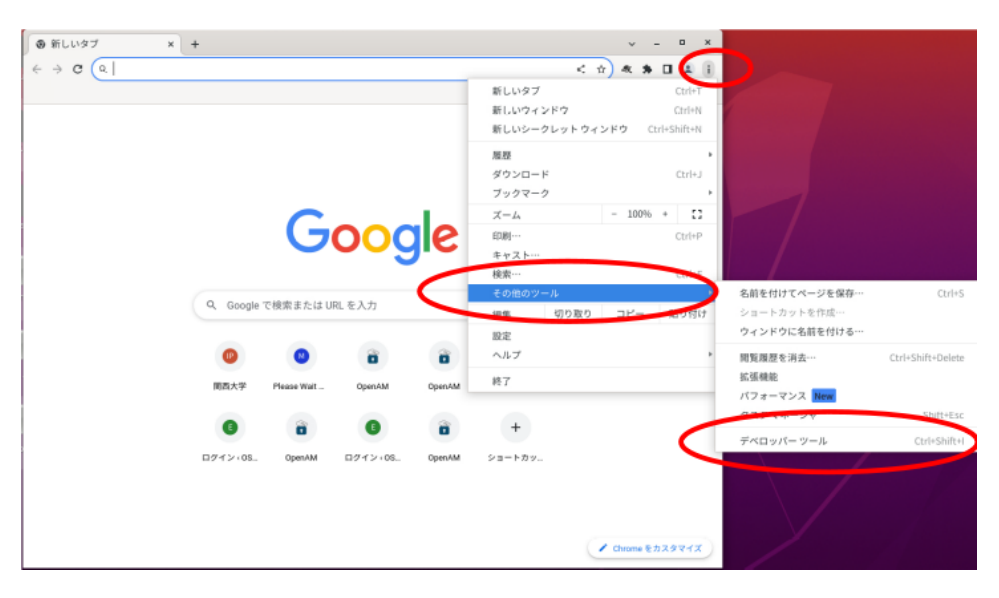

 $2$ 

 $*^1$  [ctrl] + [Shift] + [i]

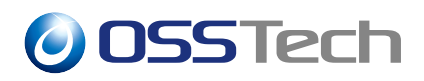

#### Network

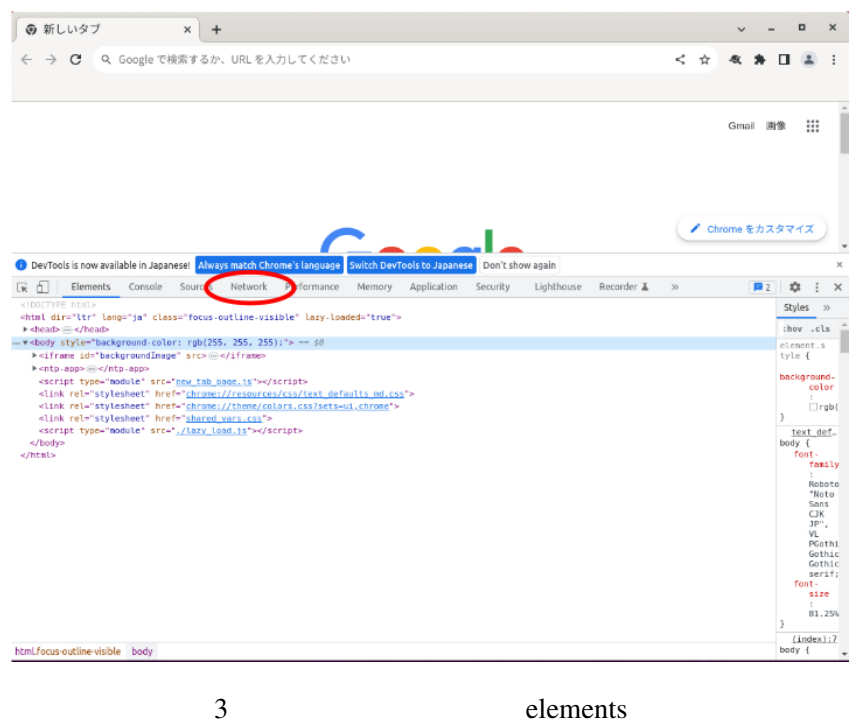

Preserve log Disable cache

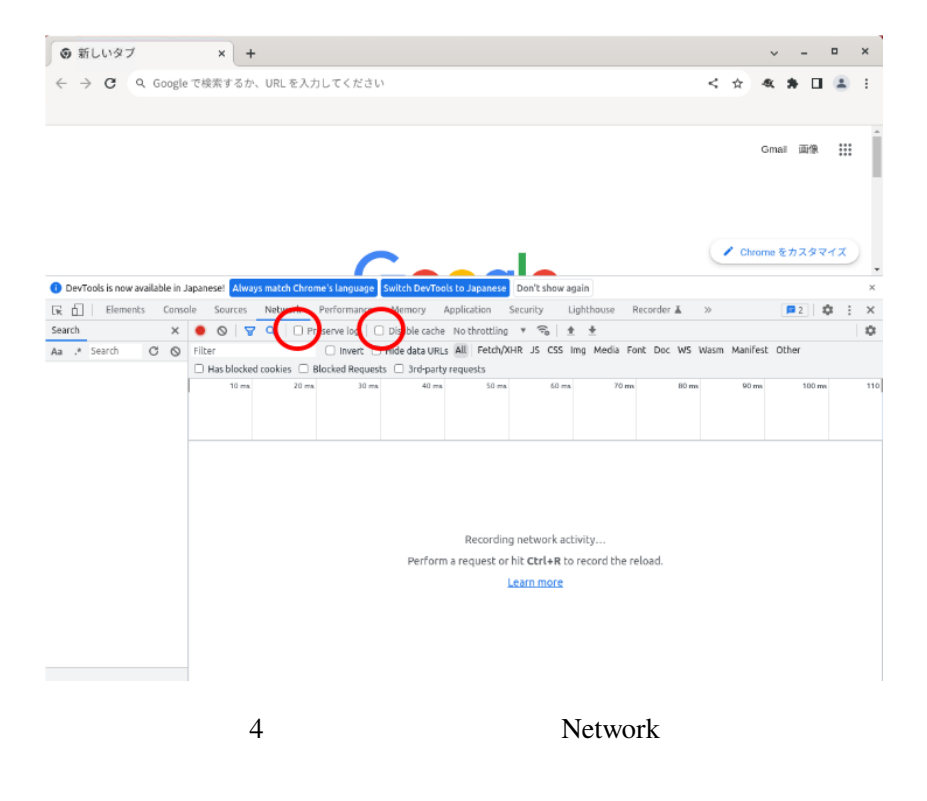

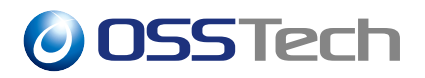

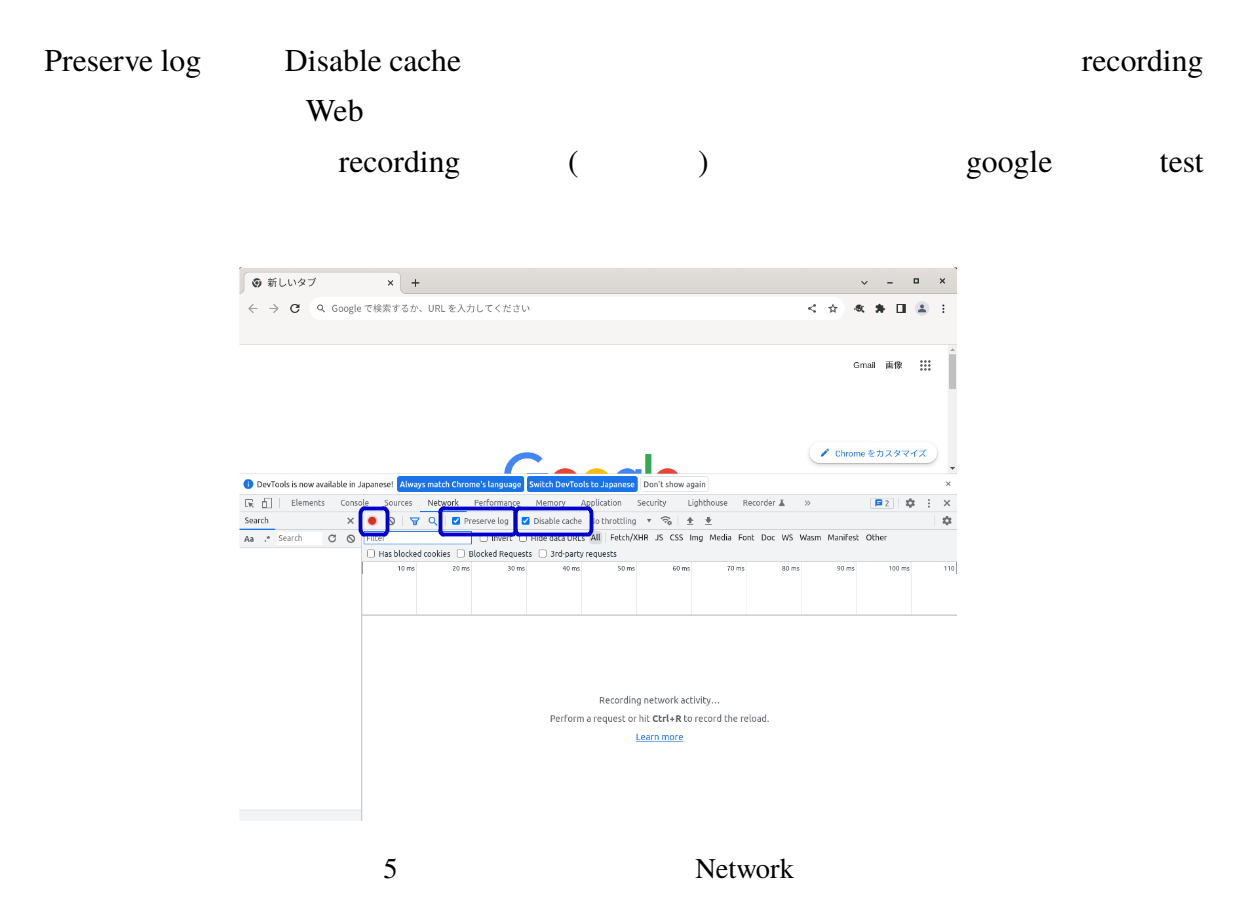

Network HTTP HTTP Clear

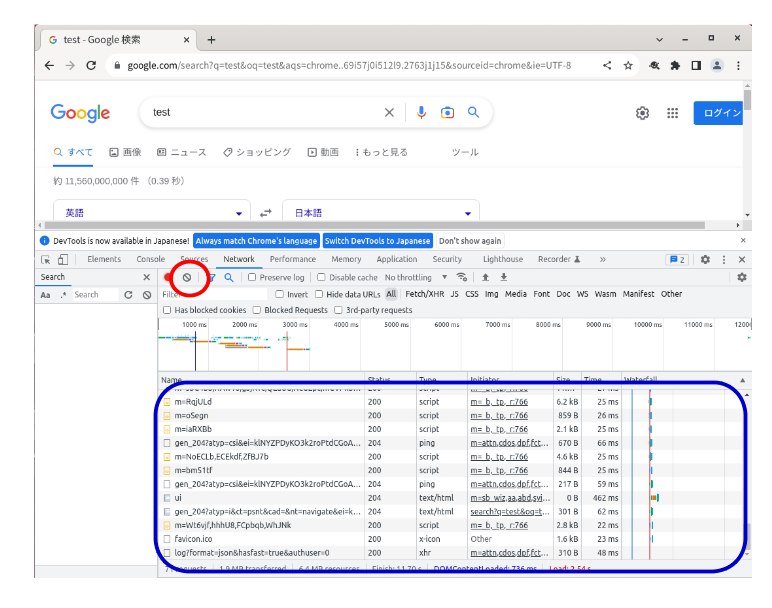

6 Network Network

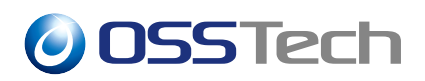

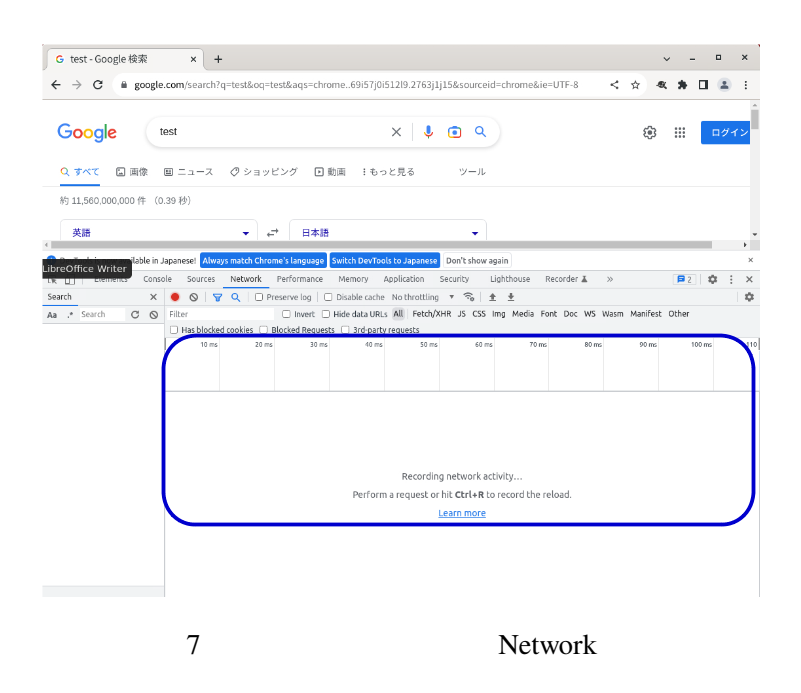

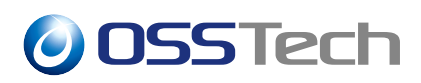

#### **3.1.1.1**

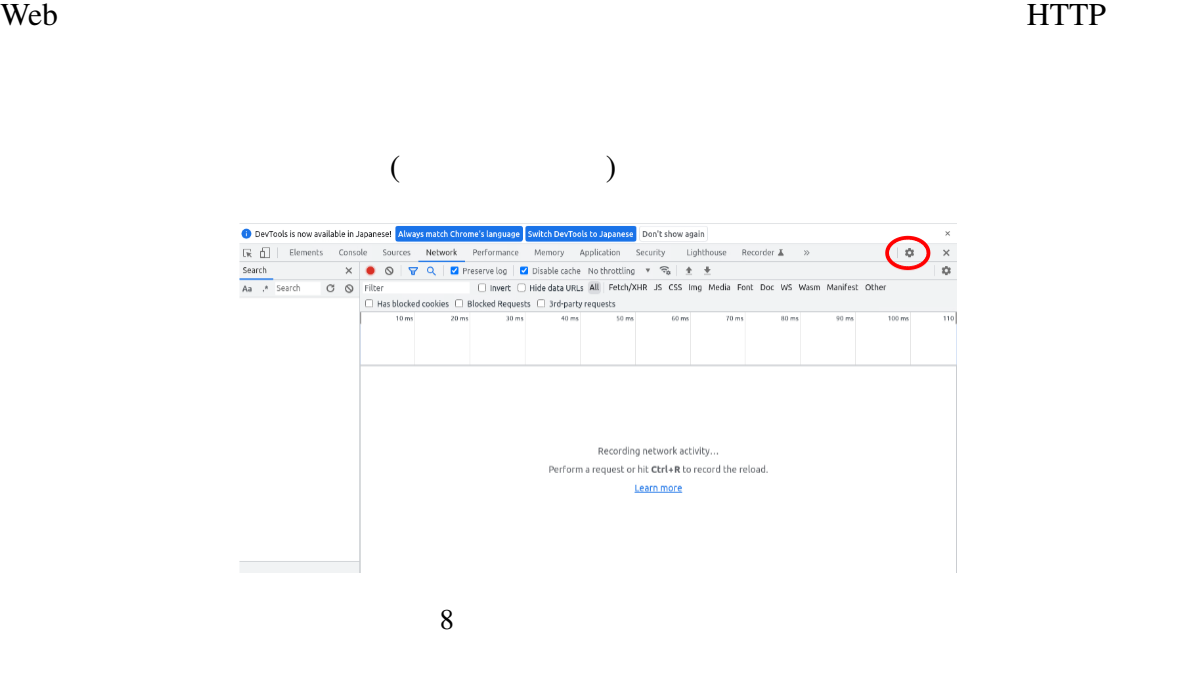

HTTP レクトラックストをトラックストをキャプチャーする。

Preferences Global Auto-open DevTools for popups

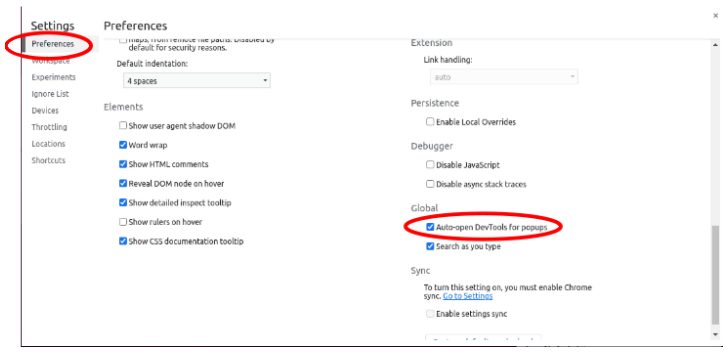

9 Auto-open DevTools for popups

Auto-open DevTools for popups

 $\rm HTTP$ 

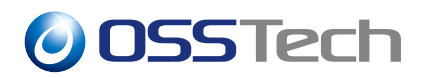

#### **3.1.1.2 HAR**

**HTTP HAR** 

(export) HAR

ール Netwoks トランプ HTTP トランプ せいしんしゃ せいしんしゃ せいしんしゃ せいしんしゅう せいしんしゅう せいしゅう せいしゅう せいしゅう せいしゅう せいしゅう せいしんしゅう せいしんしゅう せいしゅう

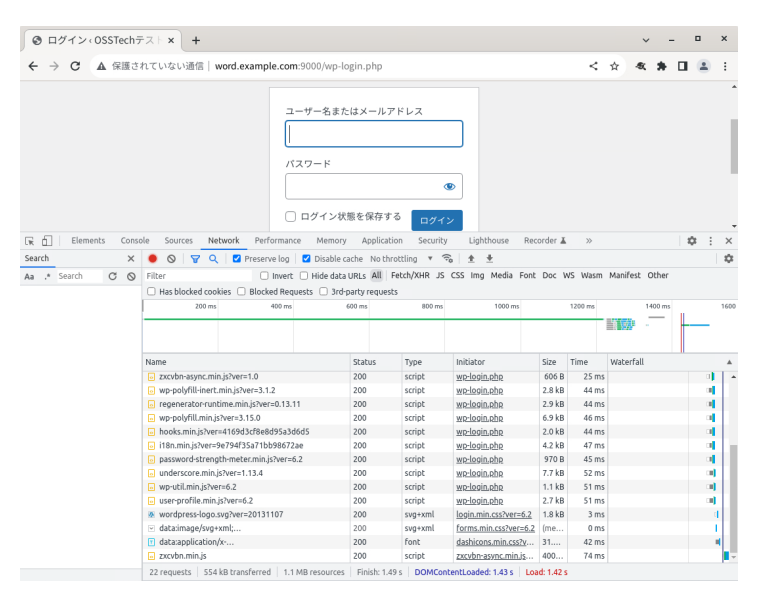

10 HTTP

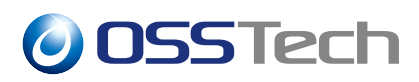

#### HAR Export

| ◎ ログイン(OSSTechテスト×                                     | $+$                                                                               |                                |                                          |                              |                 |                  |           |         |   | $\Box$ | $\mathbf{x}$ |
|--------------------------------------------------------|-----------------------------------------------------------------------------------|--------------------------------|------------------------------------------|------------------------------|-----------------|------------------|-----------|---------|---|--------|--------------|
| ▲ 保護されていない通信   word.example.com:9000/wp-login.php<br>C |                                                                                   |                                |                                          |                              |                 | ←                |           |         |   |        |              |
|                                                        | パスワード                                                                             | ユーザー名またはメールアドレス<br>ログイン状態を保存する | ログイン                                     | ൈ                            |                 |                  |           |         |   |        |              |
| 尿间<br><b>Elements</b><br>Console                       | Network<br>Performance<br>Sources<br>Memory                                       | Application                    | Security                                 |                              | Recorder &      | $\mathcal{V}$    |           |         | 森 |        | $\times$     |
| Search<br>$\times$                                     | Preserve log     Disable cache No throttling<br>RQ<br>Q                           |                                | $\widehat{\tau_{\alpha}}$<br>$\mathbf v$ | ٠                            |                 |                  |           |         |   |        | 厽            |
|                                                        | □ Has blocked cookies □ Blocked Requests □ 3rd-party requests                     |                                |                                          |                              |                 |                  |           |         |   |        |              |
|                                                        | 200 ms<br>400 ms                                                                  | 600 ms                         | 800 ms                                   | 1000 ms                      |                 | 1200 ms          | 斷威        | 1400 ms |   |        | 1600         |
|                                                        | Name                                                                              | Status                         |                                          | Initiator                    | Size            | Time             | Waterfall |         |   |        |              |
|                                                        |                                                                                   |                                | Type                                     |                              |                 |                  |           |         |   |        |              |
|                                                        | o zxcvbn-async.min.js?ver=1.0                                                     | 200<br>200                     | script                                   | wp-login.php                 | 606 B<br>2.8 kB | $25$ ms<br>44 ms |           |         |   | пÌ     |              |
|                                                        | o wp-polyfill-inert.min.js?ver=3.1.2<br>To regenerator runtime min.is?ver=0.13.11 | 200                            | script<br>script                         | wp-login.php<br>wo-login.php | 2.9kR           | 44 ms            |           |         |   | и<br>н |              |
|                                                        | Mo-polyfill.min.is?ver=3.15.0                                                     | 200                            | script                                   | wp-login.php                 | 6.9 kB          | 46 ms            |           |         |   | ol.    |              |
|                                                        | Tal hooks.min.js?ver=4169d3cf8e8d95a3d6d5                                         | 200                            | script                                   | wp-login.php                 | 2.0 kB          | 44 ms            |           |         |   | ol.    |              |
|                                                        | [6] i18n.min.js?ver=9e794f35a71bb98672ae                                          | 200                            | script                                   | wp-login.php                 | $4.2$ kB        | 47 ms            |           |         |   | н      |              |
|                                                        | o password-strength-meter.min.js?ver=6.2                                          | 200                            | script                                   | wp-login.php                 | 970 B           | 45 ms            |           |         |   | иĮ     |              |
|                                                        | Munderscore.min.is?ver=1.13.4                                                     | 200                            | script                                   | wo-login.php                 | 7.7 kB          | 52 ms            |           |         |   | оđ     |              |
|                                                        | Mo-util.min.is?ver=6.2                                                            | 200                            | script                                   | wp-login.php                 | 1.1 kB          | $51$ ms          |           |         |   | n.     |              |
|                                                        | o user-profile.min.js?ver=6.2                                                     | 200                            | script                                   | wp-login.php                 | 2.7 kB          | $51$ ms          |           |         |   | ٠Ĥ     |              |
|                                                        | wordpress-logo.svg?ver=20131107                                                   | 200                            | svg+xml                                  | login.min.css?ver=6.2        | 1.8kB           | 3 <sub>ms</sub>  |           |         |   |        | п            |
|                                                        | [9] data:image/svg+xml:                                                           | 200                            | sva+xml                                  | forms.min.css?ver=6.2        | fme             | 0 <sub>m</sub>   |           |         |   |        |              |
|                                                        | Fl data:application/x-                                                            | 200                            | font                                     | dashicons.min.css?v          | 31              | 42 ms            |           |         |   |        | r            |
|                                                        | a zxcvbn.min.is                                                                   | 200                            | script                                   | zxcvbn-async.min.is          | 400             | 74 ms            |           |         |   |        | Á            |

11 HAR Export

HAR

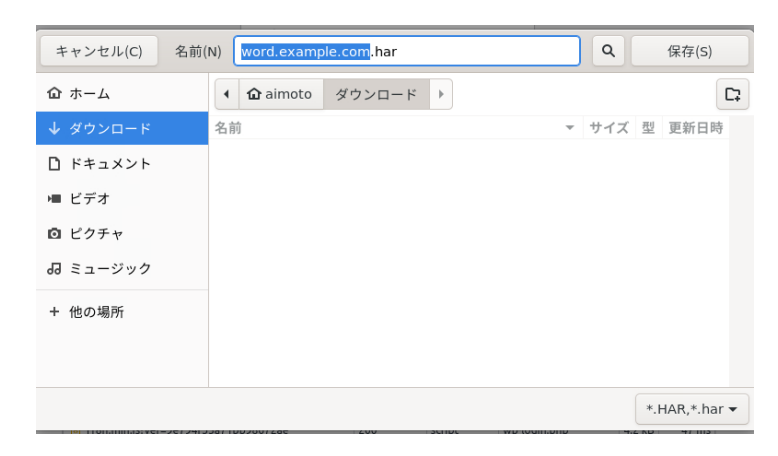

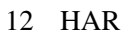

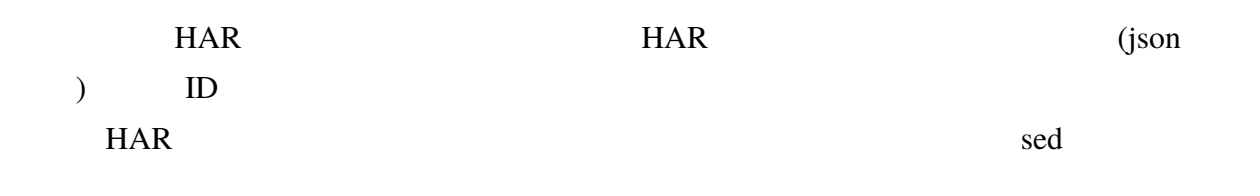

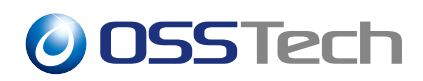

### **3.1.2 HTTP リクエストの再現**

Web  $\mathbb{R}$ 

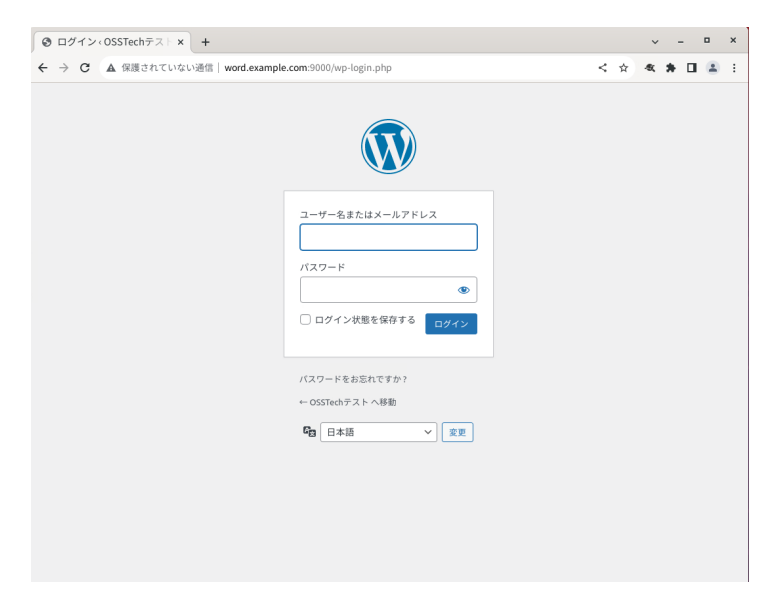

13

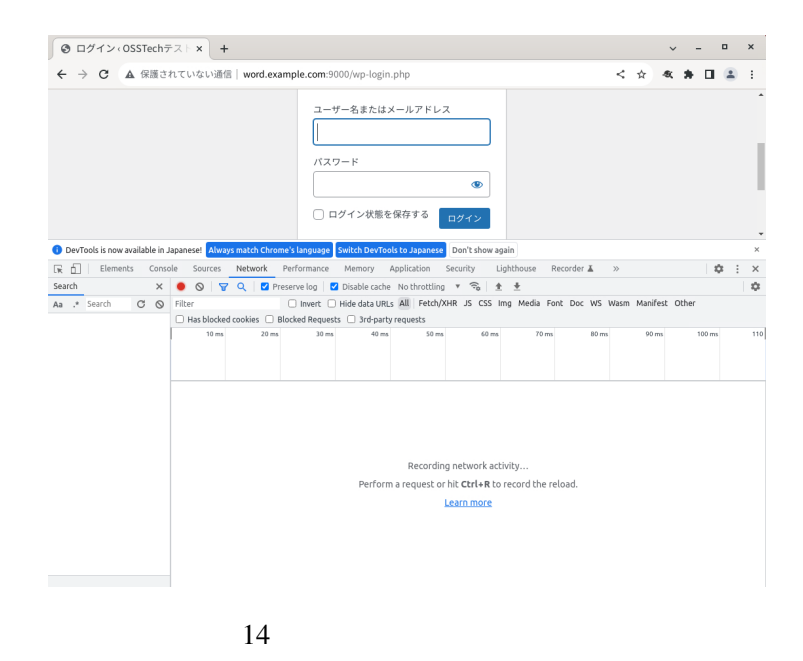

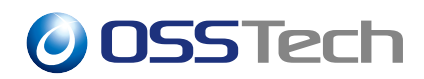

#### $ID/$

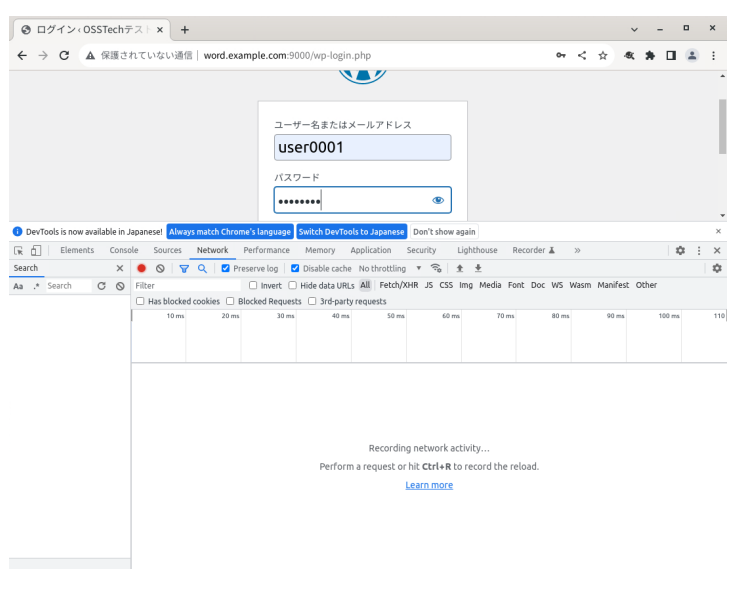

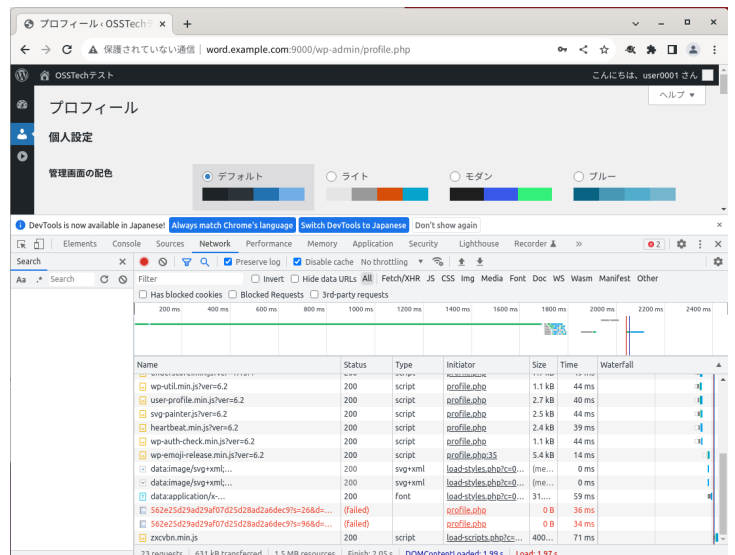

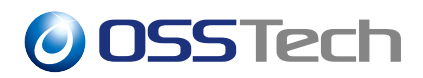

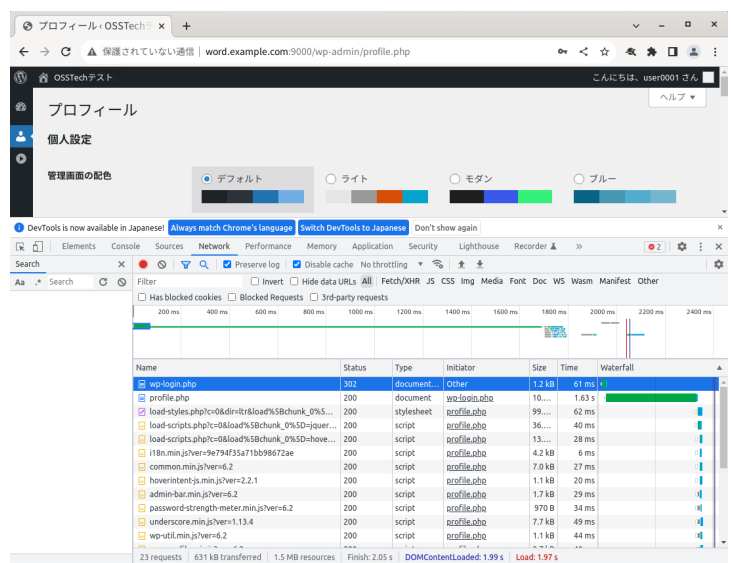

 $17$ 

#### **Theaders** Theaders

Request Method POST

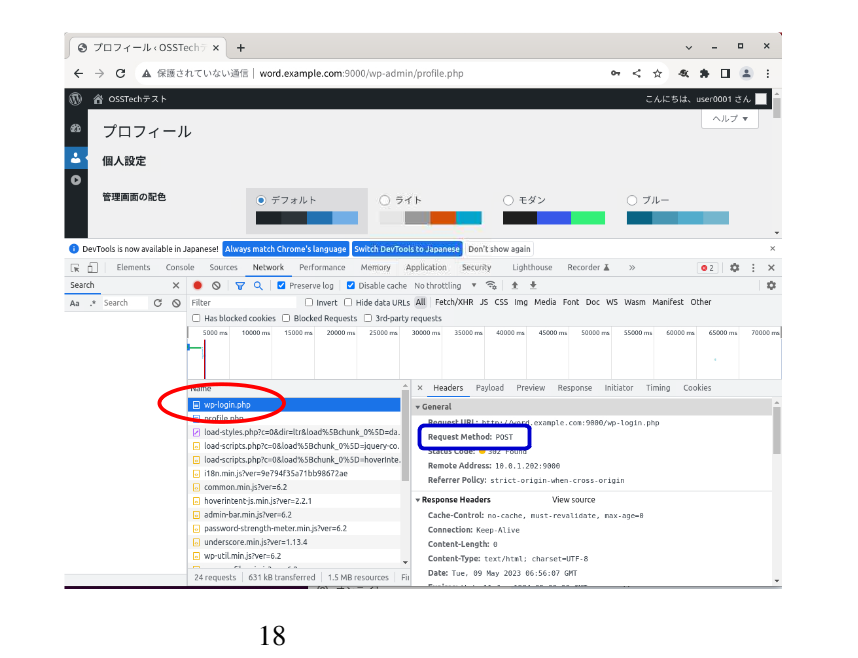

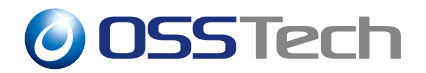

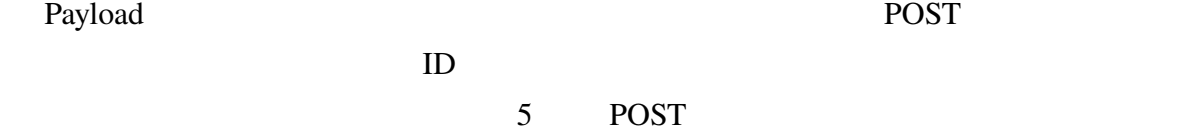

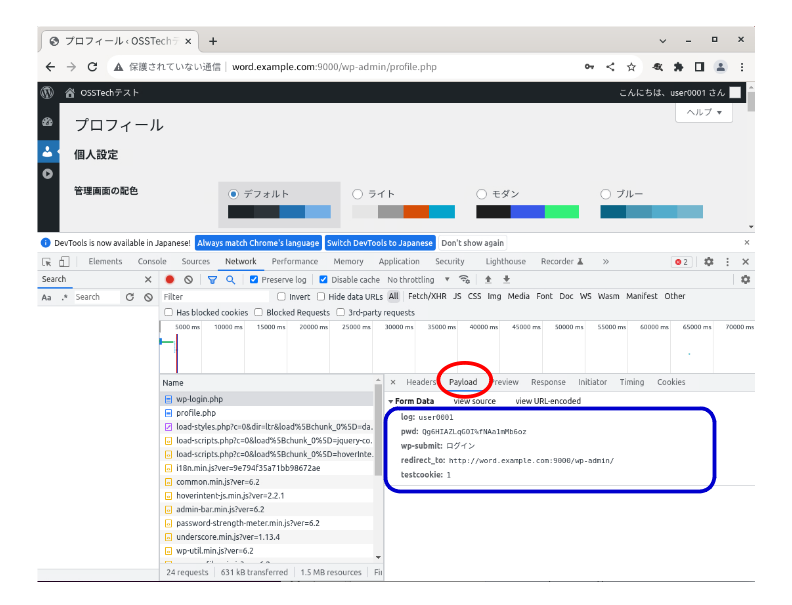

19 POST

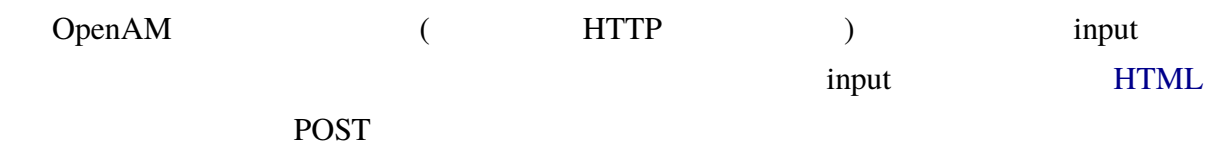

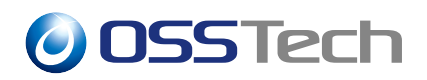

POST  $\overline{P}$ 

curl POST

Copy as cURL curl

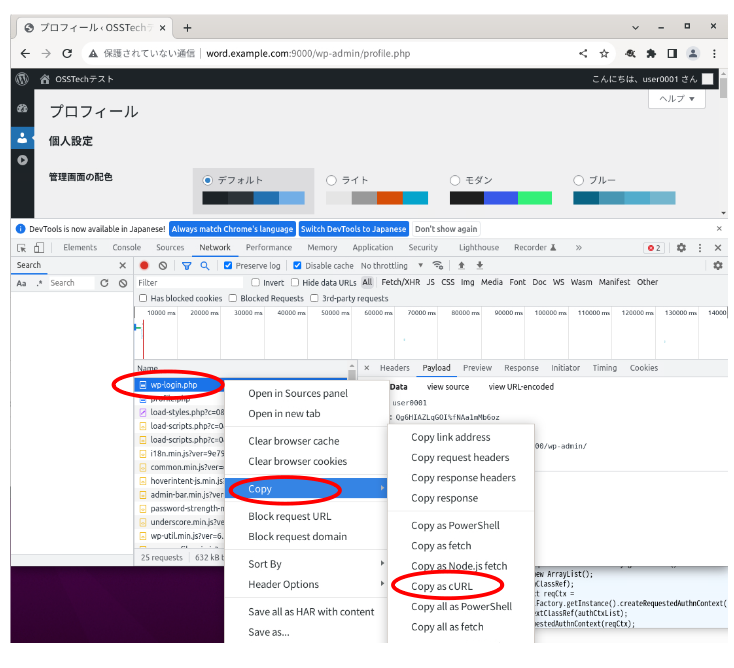

20 curl

curl Linux

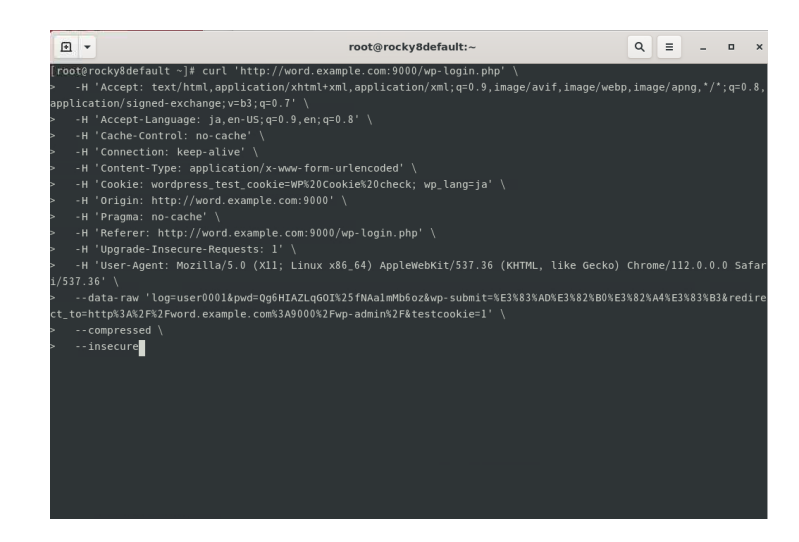

21 curl

curl コマンド実行後にアプリケーションのログを確認し、ログインに成功していれば代理

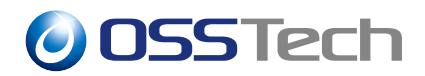

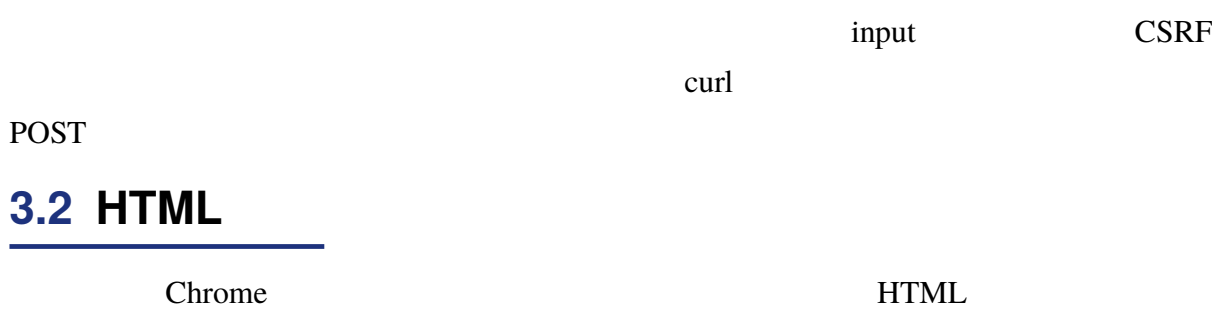

#### **3.2.0.1 HTML の解析**

# $1.$

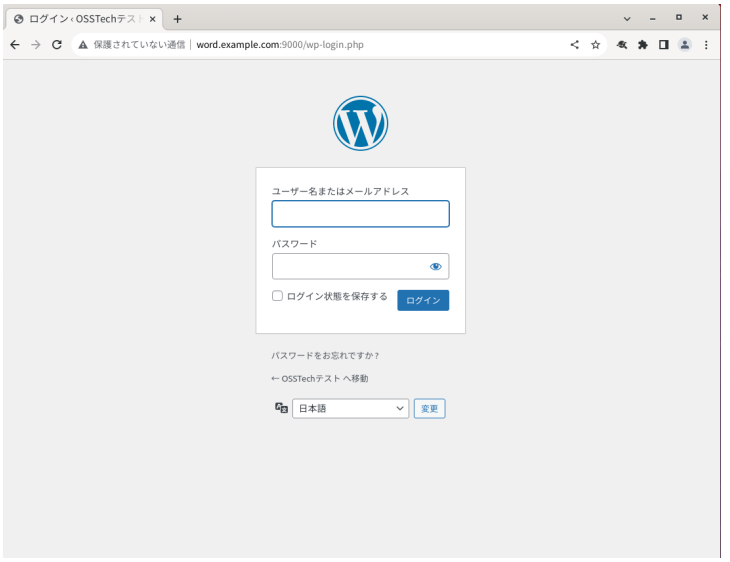

22

#### 2. <del>Filements</del> 2.

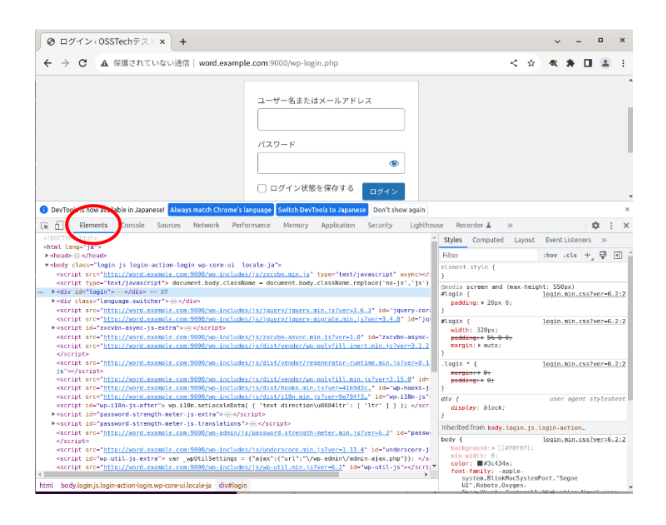

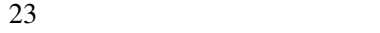

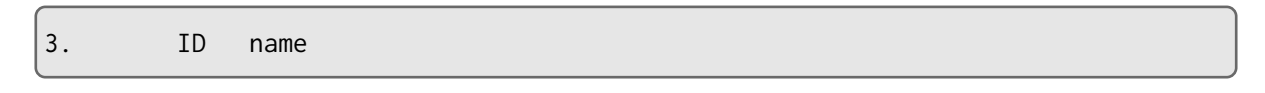

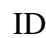

ID HTML input name

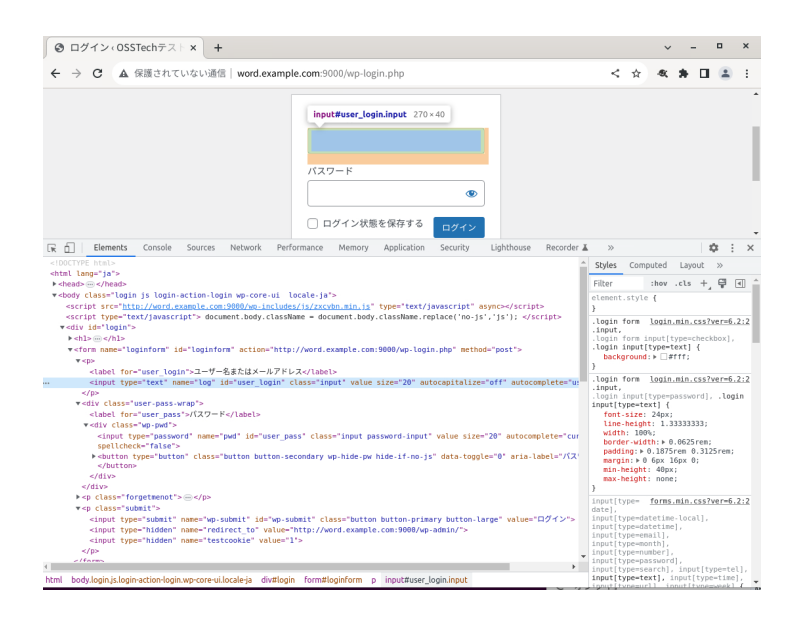

24 HTML 1

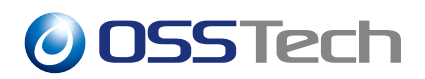

4. name

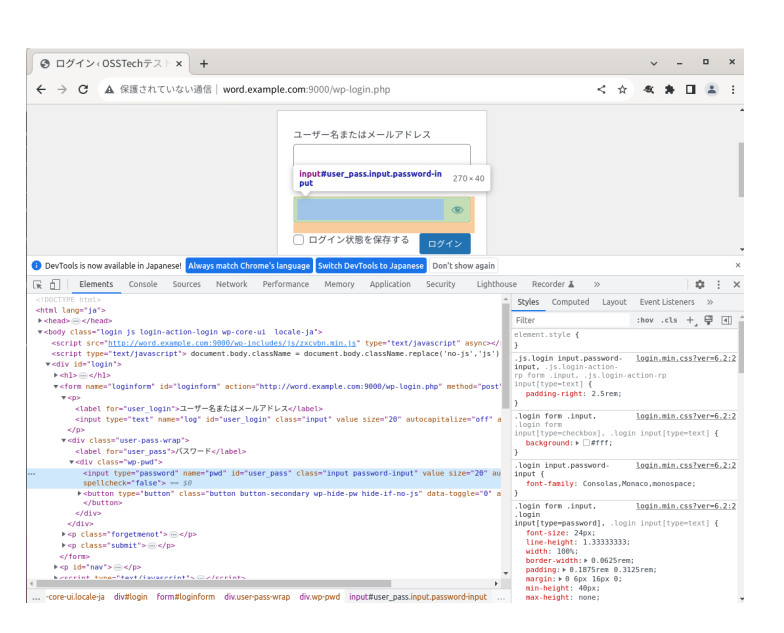

HTML input name

25 HTML 2

5.  $\frac{1}{2}$  name  $\frac{1}{2}$  name

HTML input name and research was name

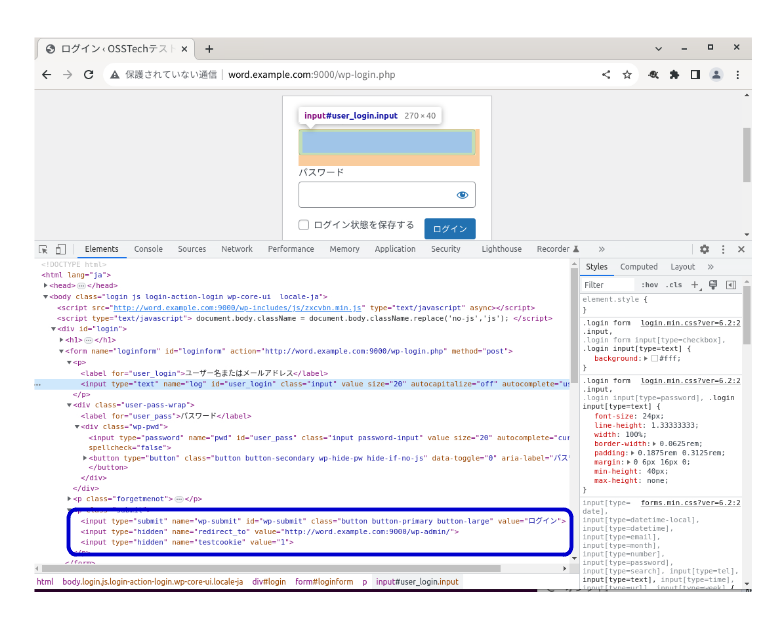

26 HTML 3

#### 6. JavaScript

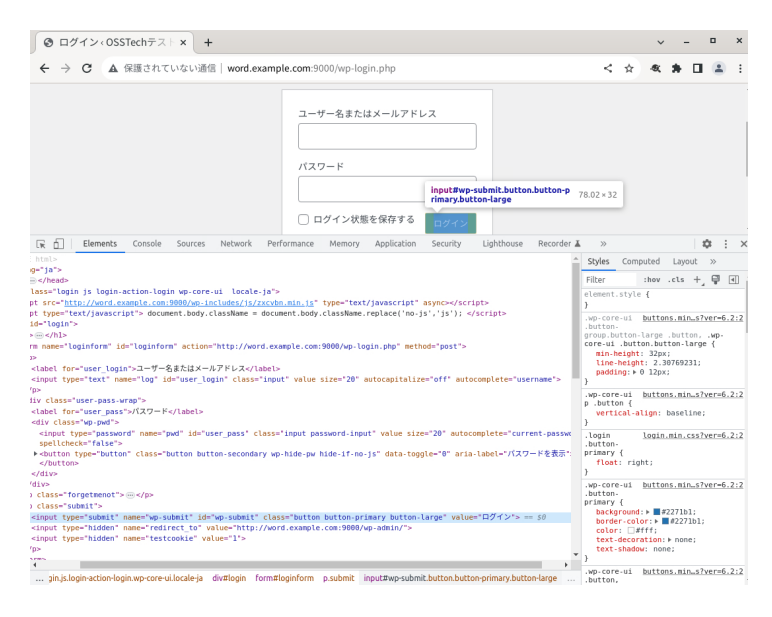

27 HTML 4

#### JavaScript

JavaScript

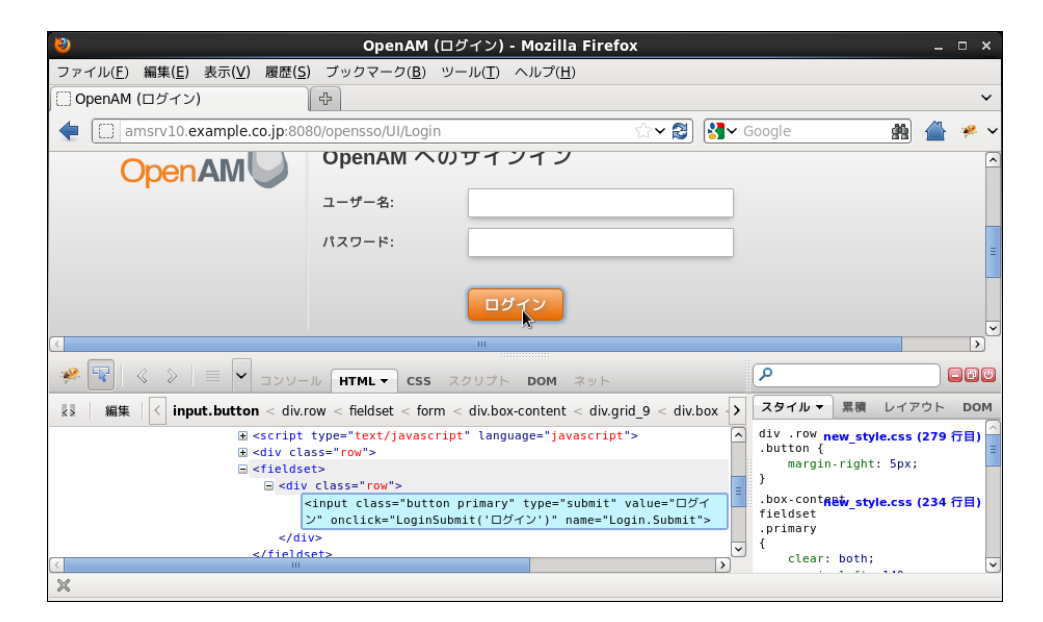

28 JavaScript

 $6.$ 

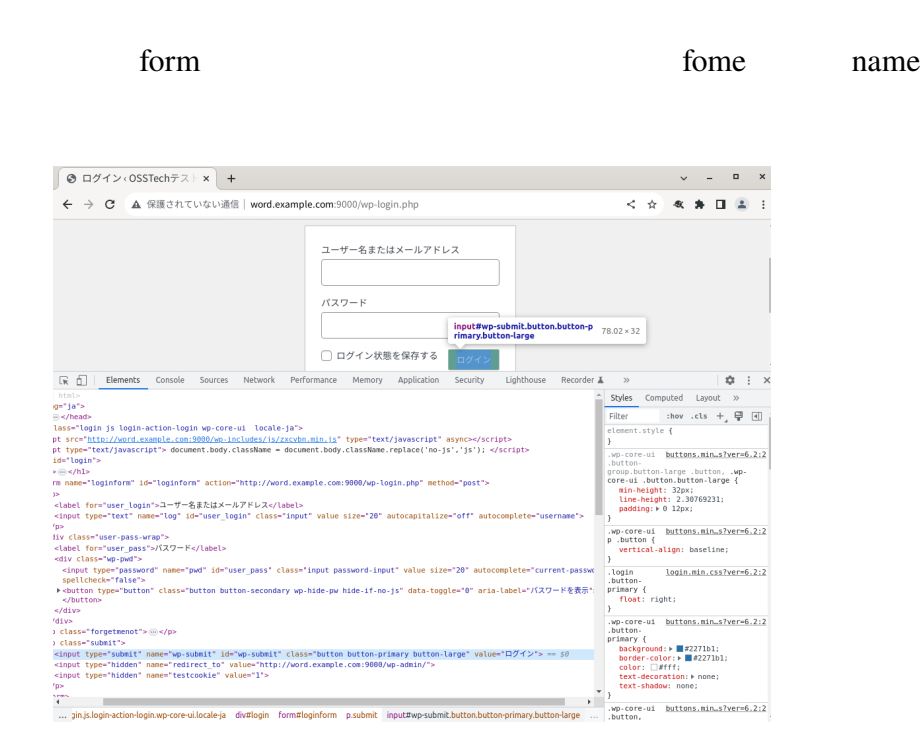

29 HTML 4

# **4 改版履歴**

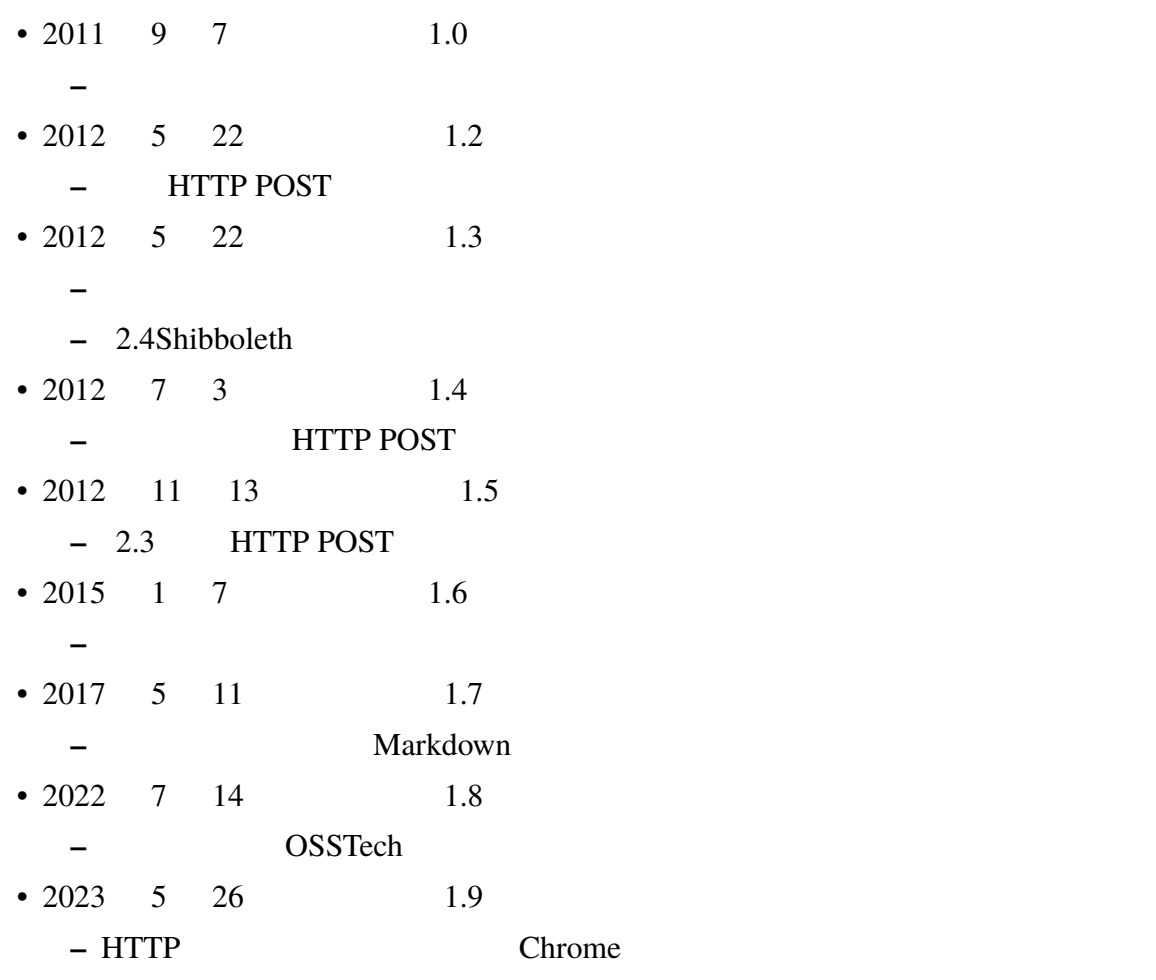

**−** ● タブのタブで開かれるページの様子を開かれるページの様子を開かれるページの情報